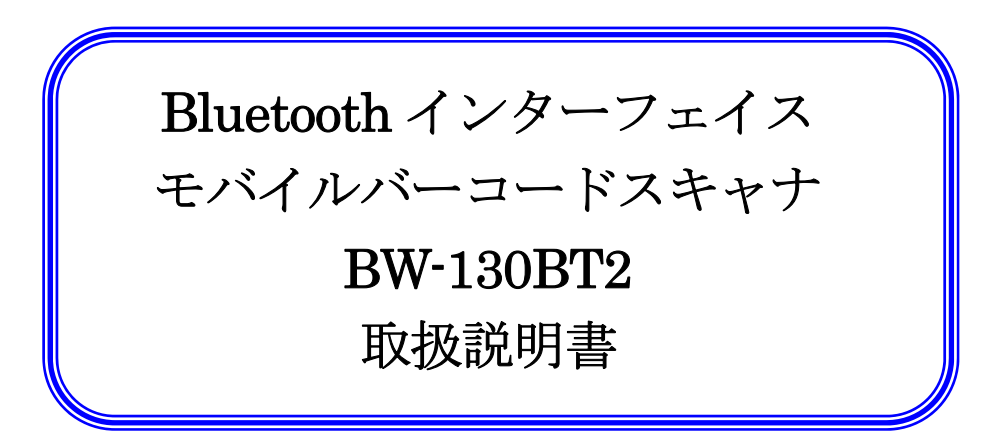

AIMEX Corporation

BW130BT2:20130128

![](_page_2_Picture_1.jpeg)

# 改訂記録

![](_page_2_Picture_48.jpeg)

![](_page_3_Picture_1.jpeg)

# 安 全 上 の ご 注 意

安全にお使い頂くために必ずお守りください。

警告・注意表示は、製品を安全に正しくお使い頂き、あなたや他の人々への危害や財産への損害を未然に防ぐた めに守って頂きたい事項を示しています。

その表示と意味は次のようになっています。 内容をよく理解してから、本文をお読みください。

![](_page_3_Figure_6.jpeg)

#### 絵記号の意味

![](_page_3_Picture_128.jpeg)

![](_page_4_Picture_1.jpeg)

![](_page_4_Picture_132.jpeg)

![](_page_4_Picture_133.jpeg)

![](_page_5_Picture_1.jpeg)

# 本機使用上のご注意

この機器の使用周波数帯は2.4GHz 帯です。この周波数では電子レンジ等の産業・科学・医療機器のほ か、他の同種無線局、工場の製造ライン等で使用されている免許を要する移動体識別用の構内無線局、 免許を要しない特定小電力無線局、アマチュア無線局等(以下「他の無線局」という)が運用されてい ます。

- 1.この機器を使用する前に、近くで「他の無線局」が運用されていないことを確認してください。
- 2.万一、この機器と「他の無線局」との間に電波干渉が発生した場合には、速やかにこの機器の使用 チャンネルを変更するか、使用場所を変えるか、又は機器の運用を停止(電波の発射を停止)して ください。
- 3.その他、電波干渉の事例が発生した場合など、何かお困りのことが起きたときは、アイメックス株 式会社へお問い合わせください。

※ペースメーカ (医療機器)に影響を及ぼすおそれがあるので、病院など使用が禁止されている所で は使用しないでください。

![](_page_5_Picture_8.jpeg)

この無線機器は、2.4GHz 帯を使用します。変調方式としてFH-SS 変調方式を採用し、与干渉距離は、100m で す。

# その他ご注意

※1 Bluetooth®は、米国内における Bluetooth-SIG Inc.の商標または登録商標です。 ※2 BW-130BT2 は、Bluetooth®ロゴ承認を受けた無線機器を内蔵しています。

※3 iPhone/iPad は、米国アップル社の商標または登録商標です。

![](_page_6_Picture_1.jpeg)

![](_page_6_Picture_19.jpeg)

![](_page_7_Picture_1.jpeg)

![](_page_7_Picture_9.jpeg)

BW-130BT2

![](_page_8_Picture_1.jpeg)

![](_page_9_Picture_1.jpeg)

# 1.はじめに

このたびは、モバイルバーコードスキャナ BW-130BT2 をお買い上げいただき誠にありがとうございます。 本製品を常に安全かつ最良の状態でご使用頂くため、「安全上のご注意」ならびに「操作方法」をよくお読みにな り、内容をよく理解して頂き正しくお使いください。

# 1.1 ご使用上の注意

本製品は精密な電子部品で構成されていますので、絶対に分解しないで ください。本製品が万一故障した場合は、お買い上げの販売店までご連絡 ください。

# 1.2 梱包内容の確認

本製品の梱包内容は、下記のようになっています。ご確認の上、万一不足、破損品がありましたら、お買い上 げの販売店までご連絡ください。

(梱包内容)

- ◆ BW-130BT2 本体  $1$  台
- ◆ 単4形アルカリ乾電池 2本
- ◆ シリコンカバー 1個

### 1.3 保証について

製品の無償保証期間は、ご購入日より 1 年間とさせていただきます。 ただし、保証期間中でもお客様のお取り扱い及び保管ミスによる損傷等は有償修理となります。 また、本製品の運用の結果生じた損失・損害については、一切の責任を負いかねますのでご了承ください。

### 1.4 修理について

製品の修理は全てセンドバック方式で行ないます。 修理が必要になった場合は、お買い上げの販売店までご 連絡ください。 なお、代替機等は、ご用意できませんので悪しからずご了解ください。

### 1.5 製品型式

![](_page_9_Picture_142.jpeg)

### 1.6 各部の名称

![](_page_9_Figure_19.jpeg)

ストラップ穴

![](_page_10_Picture_1.jpeg)

![](_page_10_Picture_2.jpeg)

![](_page_10_Picture_3.jpeg)

グッドリード表示:バーコードの読み取りに成功すると 1 回点滅。

接続表示:相手機器と未接続又は接続実行中は早い点滅、接続されるとゆっくりの点滅。 (通常時は緑色、乾電池の電源容量が減少すると赤色になりますので、赤色点滅を始めま したら、早急に乾電池を交換してください)

#### 1.8 乾電池について

本製品は単4形アルカリ乾電池を2本使用します。乾電池の交換時期は、ローバッテリー表示(赤色点滅)で お知らせします。接続表示が赤色点滅し始めましたら速やかに電源オフにして乾電池を交換してください。 ※長期間使用されない場合には、乾電池を外して保管してください。

### 1.9 乾雷池の装着 (交換) について

乾電池の装着は下記の手順で取り付けてください。 ①電池蓋を開けます。

②電池の極性(+,-)を確認し、単4形アルカリ電池を装着します。装着方向はケースに記載しています。

![](_page_10_Picture_11.jpeg)

![](_page_10_Picture_12.jpeg)

③電池蓋を取り付けます。

また、乾電池のお取り扱いについては、乾電池の使用上の注意をお守りください。

#### 1.10 接続可能な機器について

BW-130BT2 は、Bluetooth の SPP ( Serial Port Profile ) と HID キーボードに対応した機器に接続可能 です。 Bluetooth 対応機器であっても SPP または HID に対応していなければ接続できませんのでご注意く ださい。 なお、BW-130BT2 の初期設定はSPP のマスタモードです。 スレーブモードでの使用をご希望の 方は別紙「接続手順書」をご覧ください。

また、機器によってデバイスソフト等のインストールが必要な場合もございます。

#### 1.10.1 PC との接続 (弊社受信ユニット BTR-UK3 を使用する場合)

BW-130BT2 の Bluetooth モード設定を BTR-UK3 モードに変更が必要です。 操作手順の詳細については、 別紙「接続手順書」をご覧ください。

#### 1.10.2 PC との接続 (市販の USB ドングル、内蔵 Bluetooth を使用する場合)

・USB ドングルのデバイスドライバをPC にインストールしてください。

・「SPP」モードでキーボード入力させる場合は、弊社RS-Keyboard 等のデバイスソフトが別途必要ですので、 弊社 営業部までお問い合わせください。

・Bluetooth 通信を「SPP」モードから「HID」モードに変更すると、ドライバなどのインストールは不要で す。

#### 1.10.3 iPhone/iPad との接続

・Bluetooth 通信を「iPhone/iPad HID」モードに変更してください。

![](_page_11_Picture_1.jpeg)

#### 1.10.4 Android スマートフォン、タブレット (Windows, Android) 等との接続

・SPP モードでキーボード入力させる場合は、弊社推奨RS-KeyboardAR ドライバソフトを端末にインストー ルしてください。 本ドライバソフトは、有限会社デジャヴ様に著作権があります。 下記サイトまたは、 Google Play からダウンロードできます。

上記以外の機器との接続や、接続の詳細につきましては、「接続手順書」をご確認ください。

### RS-KeyboardAR 評価版(無償)

Android 端末で下記の QR コードをスキャンしてダウンロードサイトへアクセスするか、Google Play で 「RS-KeyboardAR」で検索してください。

![](_page_11_Figure_7.jpeg)

ダウンロード後にインストールを実行してください。 手順:

- 1. 「入力方法の選択」で「RS-KeyboardAR」を選択
- 2. Bluetooth 設定で「検出可能」をタップしてペアリングを開始します。
- 3. BW-130BT2 をペアリングモードで起動(電源ボタンの長押し)
- 4. PIN コード「1234」(初期値)を入力
- 5. メモ帳などのテキスト入力にスキャンデータを出力します。

注意:

無償版のRS-KeyboardAR は、スキャン回数を50回に制限しています。50回を超えて使用を希 望される場合には、製品版のご購入をお願い申し上げます。 製品版の RS-KeyboardAr も Google Play より購入可能です。 詳細につきましては、弊社 営業員へお問い合わせください。

#### 1.11 データフォーマット

スキャンしたデータに付加情報を付けることで機器での処理を容易に行うことができます。 接頭語(プレアンブル/プリフィックス)と接尾語(ポストアンブル/サフィックス)は、スキャンデータの 前後に設定コードを付加します。

データ構成

![](_page_11_Figure_19.jpeg)

プレアンブルおよびポストアンブルは、設定コード2文字まで登録できます。 プリフィックスおよびサフィックスは、8文字まで登録できます。 付加情報は、日付・時間などスキャンデータ以外の情報です。 ※初期値に戻すためには初期化を実施してください。

#### 1.12 BW-130BT2 設定方法

本書には、基本的な操作を行うための設定コードを記載しています。 詳細な設定をご希望の場合には、弊社 ホームページより「Bluetooth インターフェイス モバイルバーコードスキャナ BW-130BT2 プログラミ ング設定コードシート」をダウンロードしてご利用ください。

http://www.aimex.co.jp/archive/manualDL.html

![](_page_12_Picture_1.jpeg)

# 2.操作方法

#### 2.1 ボタンの操作方法

### 2.1.1 パワーボタン

- 【電源オフ時】
- ・1 秒間押下で電源オン(接続表示点灯)
- ・5 秒間以上押下でリンクキークリア、電源オン、新規接続開始
- (グッドリード表示と接続表示が同時点灯)
- 【電源オン時】
- ・1 秒間以上押下で電源オフ(接続表示消灯)

#### 2.1.2 トリガボタン

#### 【電源オフ時】

•1回押下で雷源オン (自動接続開始)

#### 【機器接続時】

- ・1 回押下で読取りLED 点灯(読取り開始)
- 【雷源オンで機器未接続時】
- ・1 回押下で動作しません。

#### 2.2 機器との接続方法

#### 2.2.1 初回の SPP 接続方法

接続させたい機器(以下機器)をBluetooth 接続待ち状態にします。 BW-130BT2 のパワーボタンを5 秒以上長押しして離します。 機器の画面で「PIN コードの入力」を求められた場合、「1234」を入力します。 機器とBW-130BT2 が接続されます。 ※詳細については、別冊「Bluetooth 接続手順書」をご確認ください。 ※BW-130BT2-UK(BTR-UK3 とのセット)をご購入の方は、既にペアリング済みですので上記作業は行なわ ないでください。

#### 2.2.2 初回の HID 接続方法

Bluetooth モード設定をHID モードへ変更します。 電源をオフにします。 BW-130BT2 のパワーボタンを5 秒以上長押しして離します。 機器のBluetooth を接続検索状態にします。 機器の画面に PIN コードを表示しますので、BW-130BT2 で設定コード表を利用して PIN コードを入力し ます。 機器とBW-130BT2 が接続されます。 ※詳細については、別冊「Bluetooth 接続手順書」をご確認ください。

#### 2.2.3 2回目以降の接続方法 (同じ機器に接続する場合)

機器のBluetooth をON 状態にします。 BW-130BT2 のトリガボタンを1 回押下します。 機器とBW-130BT2 が自動接続します。 ※新しい機器と接続する際は、必ず2.2.1 または2.2.2 の操作を行ってください。

![](_page_13_Picture_1.jpeg)

### 2.3 バーコードの読み取り方法

バーコードから 5~20cm 程度距離を取った位置からトリガボタンを押して読み取ります。読み取りが成功す るとグッドリードLED が1 回点滅し、ブザー音が1回鳴り、光源LED は消灯します。 読み取れない場合は読み取り角度や距離を変えてください。

![](_page_13_Picture_4.jpeg)

※使用後はパワーボタンを1 秒以上長押しして電源を切ってください。 そのままにしておいても設定時間(初期値は2 分)で自動的に電源は切れます。 ※ブザー音およびバイブレーションについては、設定で変更可能です。

![](_page_14_Picture_1.jpeg)

### 3.通信仕様

### 3.1 SPP (シリアル) 通信設定

BW-130BT2 の通信設定の初期値は下記の通りです。接続される機器の受け側のソフトウェア(又はデバイスソフ ト)の通信設定を下記に合わせてください。

ボーレート :115200bps スタートビット :1 ビット | ご注意ください。 ストップビット :1 ビット パリティ :Even 伝送手順 :ACK/NAK 手順(初期値)

データビット :8 ビット - - - - - - - \*接続する機器に依存される場合がございますので

#### 3.2 通信データフォーマット(初期値)

![](_page_14_Figure_8.jpeg)

※スキャナはホストからの応答として NAK を受信した場合、同じデータを再送します。

#### 3.3 ID コマンド

BW-130BT2 は、機器との接続状態が未接続から接続になった時点から 5 秒間、機器から「ID」コマンドを受け 付け、ID(シリアル番号)を送信します。

![](_page_14_Picture_229.jpeg)

![](_page_14_Picture_230.jpeg)

#### 3.4 通信エラー

データ送信時に ACK/NAK 応答待ちで 2 秒経過した場合、又はコマンド受信待ちで 2 秒経過した場合は、送受信 データを破棄すると共に、約 500ms のブザー音によるエラー通知と、ホスト機器との接続を一度解除してから 再接続を行ないます。

### 3.5 HID(キーボード)通信

BW-130BT2 は、市販の Bluetooth キーボードと同様の通信を行います。 機器のアクティブなテキスト画面の カーソル位置にスキャンデータを入力します。

![](_page_15_Picture_1.jpeg)

# 4.パラメータ設定

BW-130BT2 の設定は本章に記載する設定バーコードを読み取って行ないます。 通常は、出荷時設定のままでご使用できますのでむやみに設定変更を行なわないでください。

また、設定変更は、機器と接続中(読み取り可能状態)でなければ行なえませんのでご注意願います。

※BW-130BT2 の乾電池 1本を外してトリガボタンを押した状態で乾電池を挿入することで、強制的に設定 モードで起動します。 「設定開始コード」のスキャンは不要です。

### 4.1 設定手順

![](_page_15_Figure_7.jpeg)

「設定コード」による機能設定は、「設定終了コード」をスキャンした時点で設定状態になり、設定状態を記憶 します。 (電源オフ状態または乾電池を外した状態でも設定を保持します)

#### 4.2 初期化手順

バーコードに関する読取設定を初期化

① 設定開始

![](_page_15_Picture_12.jpeg)

② 初期化

![](_page_15_Picture_14.jpeg)

※インターフェイスに関する設定は初期化されません。 ※初期化が終了すると通常モードに自動で戻ります。

### 4.3 Bluetooth&メモリモード設定

### 4.3.1 メモリモードから Bluetooth モード選択

![](_page_15_Picture_18.jpeg)

※スキャン後 BW-130BT2 は待機状態になります。

#### 4.3.2 Bluetooth モードからメモリモード選択

![](_page_15_Picture_21.jpeg)

### BW-130BT2

![](_page_16_Picture_1.jpeg)

### 4.4 Bluetooth モード設定

Bluetooth 通信は、SPP(シリアル)、HID(キーボード)、ドングル接続の3通りがあります。 SPP 通信方式では、機器のアプリケーションでシリアルデータを受信できない場合には、別売の RS-KeyboardAR などのドライバソフトを組み込む必要があります。 HID 通信方式では、Bluetooth キーボードとして機器へデータ入力します。 ドングル通信方式では、別売の BTR-UK3 を機器の USB ポートへ挿入してキーボードとしてデータ入力します。

※通信モードを変更した際には、再度ペアリング作業が必要です。 ※接続先機器の Bluetooth アドレスを指定してペアリングできます。 ※PIN(初期値:1234)は変更可能です。 [PIN=パスキー] ※BW-130BT2 のデバイス表示名は変更可能です。

### 4.4.1 SPP 通信設定

![](_page_16_Picture_194.jpeg)

![](_page_16_Picture_195.jpeg)

<u> I wa matu wa </u>

※BTR-UK3 などで設定した Bluetooth アドレスをクリアしませんとペアリングができません。 詳細につ いては、別冊「Bluetooth 接続手順書」をご確認ください。

#### 4.4.2 接続先 Bluetooth アドレス設定

特定機器とのみ接続を行う場合に設定を行います。 BTR-UK3 と接続を行う場合などで使用します。 ※接続先を限定してペアリングを行います。 別の機器との接続はできません。

#### 4.4.3 HID 通信設定

![](_page_16_Figure_12.jpeg)

※設定を変更した際には再度ペアリング操作が必要です。

![](_page_17_Picture_1.jpeg)

# 4.4.4 キーパッド設定

キーパッド出力設定を行います。

![](_page_17_Picture_199.jpeg)

### 4.4.5 Caps Lock 設定

![](_page_17_Figure_6.jpeg)

# 4.5 Bluetooth モード機能設定

Bluetooth モードは、SPP 通信および HID 通信の両方をサポートします。

# 4.5.1 ブザー音設定

![](_page_17_Figure_10.jpeg)

![](_page_18_Picture_1.jpeg)

# 4.5.2 バイブレータ設定

![](_page_18_Figure_3.jpeg)

# 4.6 Bluetooth モードデータフォーマット設定

# 4.6.1 バーコード ID 出力設定

![](_page_18_Picture_169.jpeg)

バーコード ID コード表

![](_page_18_Picture_170.jpeg)

**THE REAL PROPERTY OF STATE** 

![](_page_19_Picture_1.jpeg)

# 4.6.2 接頭語(プレアンブル)設定

プレアンブルはスキャンデータの先頭に付加する情報データです。

![](_page_19_Picture_142.jpeg)

※設定コードについては16進数入力で行います。 パラメータ入力用バーコードを利用ください。

### 4.6.3 接頭語(プリフィックス)設定

プリフィックスは、プレアンブルデータとスキャンデータの間に挿入する情報データです。

![](_page_19_Picture_143.jpeg)

※設定コードについては16進数入力で行います。 パラメータ入力用バーコードを利用ください。

![](_page_19_Picture_11.jpeg)

![](_page_20_Picture_1.jpeg)

### 4.6.4 接尾語 (サフィックス)設定

サフィックスは、スキャンデータとポストアンブルデータの間に挿入する情報データです。

![](_page_20_Picture_141.jpeg)

※設定コードについては16進数入力で行います。 パラメータ入力用バーコードを利用ください。

### 4.6.5 接尾語 (ポストアンブル)設定

ポストアンブルは、スキャンデータの最後に付加する情報データです。

![](_page_20_Picture_142.jpeg)

※設定コードについては16進数入力で行います。 パラメータ入力用バーコードを利用ください。

![](_page_20_Picture_11.jpeg)

![](_page_21_Picture_1.jpeg)

#### 4.7 メモリモード機能設定

オフラインでスキャンを行い、スキャンデータは内蔵メモリに保存します。 メモリモードは、BW-130BT2 で 「メモリモードから Bluetooth モードへ設定変更」 (P17) をスキャンするまでメモリモードを保持します。 Bluetooth モードに変更後にペアリングを行い、蓄積データをスキャン順に出力します。 ※通信圏外でもスキャンできます。

Bluetooth モードからメモリモードへ設定

![](_page_21_Picture_5.jpeg)

※BW-130BT2 電源 On 状態でトリガボタンを長押し (約 15 秒間) で正読 LED が橙色に点滅から 点灯に変わり、ブザー音(長音1回と短音2回)が鳴りましたらトリガボタンから指を離し てメモリモードに変更できます。

### 4.7.1 ブザー音設定 【メモリモード】

![](_page_21_Figure_8.jpeg)

4.7.2 バイブレータ設定 【メモリモード】

![](_page_21_Figure_10.jpeg)

![](_page_22_Picture_1.jpeg)

### 4.8 メモリモードデータフォーマット設定

# 4.8.1 バーコード ID 出力設定 【メモリモード】

![](_page_22_Figure_4.jpeg)

# 4.8.2 接頭語 (プレアンブル)設定 【メモリモード】

プレアンブルはスキャンデータの先頭に付加する情報データです。

![](_page_22_Picture_142.jpeg)

※設定コードについては16進数入力で行います。 パラメータ入力用バーコードを利用ください。

![](_page_23_Picture_0.jpeg)

### 4.8.3 接頭語 (プリフィックス) 設定 【メモリモード】

プリフィックスは、プレアンブルデータとスキャンデータの間に挿入する情報データです。

![](_page_23_Picture_144.jpeg)

※設定コードについては16進数入力で行います。 パラメータ入力用バーコードを利用ください。

### 4.8.4 接尾語 (サフィックス) 設定 【メモリモード】

サフィックスは、スキャンデータとポストアンブルデータの間に挿入する情報データです。

![](_page_23_Picture_145.jpeg)

※設定コードについては16進数入力で行います。 パラメータ入力用バーコードを利用ください。

![](_page_24_Picture_0.jpeg)

# 4.8.5 接尾語 (ポストアンブル) 設定 【メモリモード】

ポストアンブルは、スキャンデータの最後に付加する情報データです。

![](_page_24_Picture_115.jpeg)

※設定コードについては16進数入力で行います。 パラメータ入力用バーコードを利用ください。

#### 4.8.6 日付スタンプ設定 【メモリモード】

スキャンした日付データ (印字: YYYY/MM/DD)

![](_page_24_Picture_116.jpeg)

![](_page_25_Picture_1.jpeg)

### 4.8.7 時間スタンプ設定 【メモリモード】

スキャンした時間データ (印字: hh:mm:ss)

![](_page_25_Figure_4.jpeg)

### 4.9 メモリモード蓄積データ出力設定

メモリモードで蓄積したデータは、Bluetooth モードに切り替えてから出力をします。

メモリモードから Bluetooth モードへ設定変更

![](_page_25_Picture_8.jpeg)

※接続端末によっては、再度ペアリング作業が必要となります。

#### 4.9.1 蓄積データ転送

蓄積データは、蓄積データ消去を実行するまで何回でも出力可能です。 BW-130BT2 を Bluetooth 通信モードで動作中に下記の設定コードをスキャンしてください。

![](_page_25_Picture_12.jpeg)

※蓄積データが出力終了するとブザー音が鳴ります。

※「4.8 メモリモードデータフォーマット設定」の設定項目は、「蓄積データ転送」実行前に変更する ことでデータ出力フォーマットを変更できます。

#### 4.9.2 蓄積データ消去

蓄積データを消去します。 BW-130BT2 で下記の設定コードをスキャンすると、蓄積データをすべて削除します。

![](_page_25_Picture_17.jpeg)

※蓄積データを出力する前に「蓄積データ消去」コードをスキャンすると、蓄積データを出力できなく なりますのでご注意ください。

![](_page_26_Picture_1.jpeg)

# 5.シンボル設定

### 5.1 JAN-13/EAN-13 設定

![](_page_26_Figure_4.jpeg)

### 5.2 JAN-8/EAN-8 設定

![](_page_26_Picture_141.jpeg)

![](_page_27_Picture_1.jpeg)

# 5.3 UPC-A 設定

![](_page_27_Figure_3.jpeg)

# 5.4 UPC-E 設定

![](_page_27_Picture_139.jpeg)

![](_page_28_Picture_1.jpeg)

# 5.5 CODE39 設定

![](_page_28_Picture_160.jpeg)

※チェックデジット確認を選択するとチェックデジットを付加してない CODE39 は読み取りません。 また、出力 データからチェックデジットは削除しません。

# 5.6 CODE128 設定

![](_page_28_Picture_161.jpeg)

※GS1-128 読取は、AI のカッコ表示を有効にします。

※チェックデジット確認を選択するとチェックデジットを付加してない CODE128 は読み取りません。 また、 出力データからチェックデジットは削除しません。

![](_page_29_Picture_1.jpeg)

# 5.7 Codabar (NW7)設定

![](_page_29_Picture_171.jpeg)

※チェックデジット確認を選択するとチェックデジットを付加してない Codabar は読み取りません。 また、出 力データからチェックデジットは削除しません。

※スタート・ストップ同一確認を選択するとスタート・ストップ文字が同一以外の Codabar は読み取りません。

# 5.8 Interleaved 2of5 (ITF) 設定

![](_page_29_Figure_7.jpeg)

※チェックデジット確認を選択するとチェックデジットを付加してない Interleaved 2of5 は読み取りません。 また、出力データからチェックデジットを削除しません。

![](_page_30_Picture_1.jpeg)

# 5.9 CODE93 設定

![](_page_30_Picture_155.jpeg)

# 5.10 GS1DataBar 設定

5.10.1 GS1 DataBar Omnidirectional(RSS14)

![](_page_30_Picture_156.jpeg)

# 5.10.2 GS1 DataBar Stacked (RSS14 Stacked)

![](_page_30_Picture_157.jpeg)

![](_page_31_Picture_1.jpeg)

# 5.10.3 GS1 DataBar Limited(RSS Limited)

![](_page_31_Figure_3.jpeg)

# 5.10.4 GS1 DataBar Expanded (RSS Expanded)

![](_page_31_Picture_174.jpeg)

# 5.10.5 GS1 DataBar Expanded Stacked (RSS Expanded Stacked)

![](_page_31_Picture_175.jpeg)

- 23 - 散定中止

**THE PERIOD IN THE PRO** 

![](_page_32_Picture_1.jpeg)

# 6.パラメータ設定

### 6.1 バーコード ID コード表

![](_page_32_Picture_147.jpeg)

# 6.2 パラメータ入力

![](_page_32_Picture_148.jpeg)

![](_page_32_Figure_7.jpeg)

BW-130BT2

![](_page_33_Picture_1.jpeg)

アイメックス株式会社

 〒146-0094 東京都大田区東矢口2-4-14 電話 03-3750-0511 E-Mail sales@aimex.co.jp http;//www.aimex.co.jp